## **Úprava stažených záznamů**

Je třeba věnovat pozornost tomu, je-li záznam přebíraný ze Souborného katalogu ČR, nebo z katalogů jednotlivých knihoven !!

## **SK ČR je ověřený, v ostatních záznamech, především ze zahraničních knihoven, se zaměřit na pole:**

- 015 mazat u záznamů ze zahraničních knihoven
- 016 mazat u záznamů ze zahraničních knihoven
- 020 mazat podpole 9
- 029 mazat
- 035 mazat podpole 9
- 039 mazat
- 082 (Deweyho třídění) používá ETS, nemazat, je-li:

```
1. indikátor 0 nebo 1
1. indikátor 7 – musí být podpole 2, kde je specifikovaná pravidla (obdobně
jako u MDT)
2. indikátor – může být 0, 4 nebo není uveden
```
- ( pokud si nejsme jisti, raději pole 082 smazat)
- 083 mazat
- 084 mazat
- 260 mazat indikátor 3
- 440\_0 přepsat na 490 (440 zrušeno)
- 650 povolena pouze podpole a + 2, indikátory 0 a 7
- 650 není-li řízený slovník a podpole 2, jsou indikátory 0 a 4
- 689 mazat
- 852 mazat
- 856 ponechat jen podpole  $u + y$ , pozor na indikátory

928 – NEMAZAT

## **Pozor na indikátory všech polí!!!**

- Je-li pole 490, je třeba uvést i pole 830 (edice jako selekční prvek)
- V poli 830 je třeba doplnit indikátor (počet vyloučených znaků)
- Pozor na shodu data vydání v poli 008 a v poli 260, podpoli c
- V návěští je písm. a na pozici 18 (v tabulce Desc použitá katalogizační pravidla podle AACR2)
- V návěští je písm. i na pozici 18 (v tabulce Desc použitá katalogizační pravidla podle RDA)

From: <https://eg-wiki.osvobozena-knihovna.cz/>- **Evergreen DokuWiki CZ**

Permanent link: **[https://eg-wiki.osvobozena-knihovna.cz/doku.php/knihovna\\_jabok:uprava\\_stazenych\\_zaznamu?rev=1560417095](https://eg-wiki.osvobozena-knihovna.cz/doku.php/knihovna_jabok:uprava_stazenych_zaznamu?rev=1560417095)**

Last update: **2019/06/13 11:11**

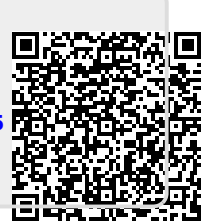